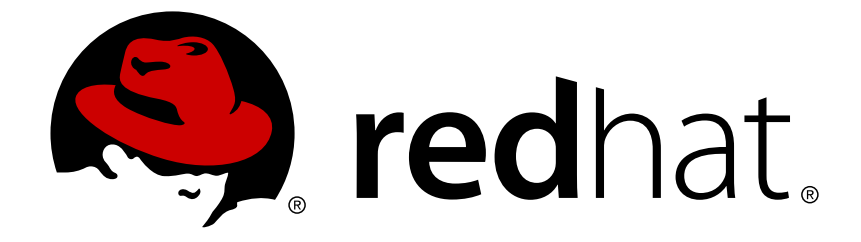

# **.NET Core 2.2**

# **Getting Started Guide**

# **Legal Notice**

Copyright © 2018 Red Hat, Inc.

The text of and illustrations in this document are licensed by Red Hat under a Creative Commons Attribution–Share Alike 3.0 Unported license ("CC-BY-SA"). An explanation of CC-BY-SA is available at

http://creativecommons.org/licenses/by-sa/3.0/

. In accordance with CC-BY-SA, if you distribute this document or an adaptation of it, you must provide the URL for the original version.

Red Hat, as the licensor of this document, waives the right to enforce, and agrees not to assert, Section 4d of CC-BY-SA to the fullest extent permitted by applicable law.

Red Hat, Red Hat Enterprise Linux, the Shadowman logo, JBoss, OpenShift, Fedora, the Infinity logo, and RHCE are trademarks of Red Hat, Inc., registered in the United States and other countries.

Linux ® is the registered trademark of Linus Torvalds in the United States and other countries.

Java ® is a registered trademark of Oracle and/or its affiliates.

XFS ® is a trademark of Silicon Graphics International Corp. or its subsidiaries in the United States and/or other countries.

MySQL ® is a registered trademark of MySQL AB in the United States, the European Union and other countries.

Node.js ® is an official trademark of Joyent. Red Hat Software Collections is not formally related to or endorsed by the official Joyent Node.js open source or commercial project.

The OpenStack ® Word Mark and OpenStack logo are either registered trademarks/service marks or trademarks/service marks of the OpenStack Foundation, in the United States and other countries and are used with the OpenStack Foundation's permission. We are not affiliated with, endorsed or sponsored by the OpenStack Foundation, or the OpenStack community.

All other trademarks are the property of their respective owners.

# **Abstract**

.NET Core is a general purpose development platform featuring automatic memory management and modern programming languages. It allows users to build high-quality applications efficiently. .NET Core is available in Red Hat Enterprise Linux and OpenShift Container Platform via certified containers. .NET Core offers the following features: The ability to follow a microservices-based approach, where some components are built with .NET and others with Java, but all can run on a common, supported platform in Red Hat Enterprise Linux and OpenShift Container Platform. The capacity to more easily develop new .NET Core workloads on Microsoft Windows. Customers can deploy and run on either Red Hat Enterprise Linux or Windows Server. A heterogeneous data center, where the underlying infrastructure is capable of running .NET applications without having to rely solely on Windows Server. .NET Core 2.2 is supported on Red Hat Enterprise Linux 7 and OpenShift Container Platform versions 3.3 and later.

# **Table of Contents**

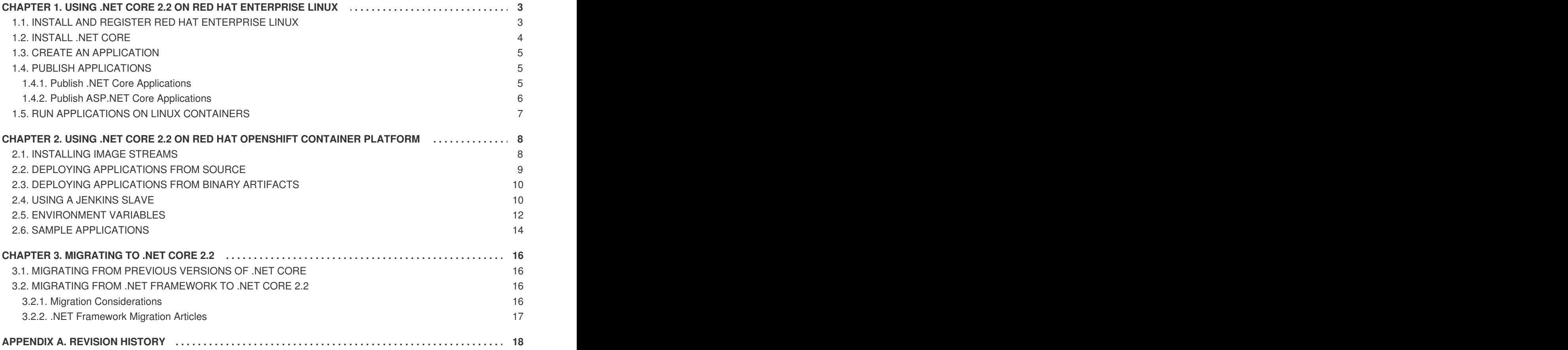

# <span id="page-6-0"></span>**CHAPTER 1. USING .NET CORE 2.2 ON RED HAT ENTERPRISE LINUX**

This Getting Started Guide describes how to install .NET Core 2.2 on Red Hat Enterprise Linux (RHEL). See Red Hat Enterprise Linux [documentation](https://access.redhat.com/documentation/en-us/red_hat_enterprise_linux/7/) for more information about RHEL 7.

# <span id="page-6-1"></span>**1.1. INSTALL AND REGISTER RED HAT ENTERPRISE LINUX**

- 1. Install RHEL 7 using one of the following images:
	- Red Hat [Enterprise](https://access.redhat.com/downloads/content/69/ver=/rhel---7/7.5/x86_64/product-software) Linux 7 Server
	- Red Hat Enterprise Linux 7 [Workstation](https://access.redhat.com/downloads/content/71/ver=/rhel---7/7.5/x86_64/product-software)
	- Red Hat Enterprise Linux for Scientific [Computing](https://access.redhat.com/downloads/content/76/ver=/rhel---7/7.5/x86_64/product-software) See the Red Hat Enterprise Linux [Installation](https://access.redhat.com/documentation/en-us/red_hat_enterprise_linux/7/html/installation_guide/index) Guidefor details on how to install RHEL.

See Red Hat Enterprise Linux Product [Documentation](https://access.redhat.com/documentation/en-us/red_hat_enterprise_linux/7/) page for available RHEL versions.

2. Use the following command to register the system.

\$ sudo subscription-manager register

You can also register the system by following the appropriate steps in Registering and [Unregistering](https://access.redhat.com/documentation/en-us/red_hat_subscription_management/1/html/quick_registration_for_rhel/registering-machine-ui) a System in the Red Hat Subscription Management document.

3. Display a list of all subscriptions that are available for your system and identify the pool ID for the subscription.

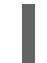

\$ sudo subscription-manager list --available

This command displays the subscription name, unique identifier, expiration date, and other details related to it. The pool ID is listed on a line beginning with **Pool ID**.

4. Attach the subscription that provides access to the **dotNET on RHEL** repository. Use the pool ID you identified in the previous step.

\$ sudo subscription-manager attach --pool=<appropriate pool ID from the subscription>

5. Enable the .NET Core channel for Red Hat Enterprise 7 Server, Red Hat Enterprise 7 Workstation, or HPC Compute Node with one of the following commands, respectively.

```
$ sudo subscription-manager repos --enable=rhel-7-server-dotnet-rpms
$ sudo subscription-manager repos --enable=rhel-7-workstation-
dotnet-rpms
$ sudo subscription-manager repos --enable=rhel-7-hpc-node-dotnet-
rpms
```
6. Verify the list of subscriptions attached to your system.

\$ sudo subscription-manager list --consumed

7. Install the **scl** tool.

```
$ sudo yum install scl-utils
```
## <span id="page-7-0"></span>**1.2. INSTALL .NET CORE**

1. Install .NET Core 2.2 and all of its dependencies.

\$ sudo yum install rh-dotnet22 -y

2. Enable the **rh-dotnet22** Software Collection environment so you can run **dotnet** commands in the bash shell.

This procedure installs the .NET Core 2.2 runtime with the latest 2.2 SDK. When a newer SDK becomes available, it automatically installs as a package update.

\$ scl enable rh-dotnet22 bash

This command does not persist; it creates a new shell, and the **dotnet** command is only available within that shell. If you log out, use another shell, or open up a new terminal, the **dotnet** command is no longer enabled.

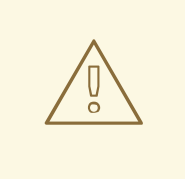

#### **WARNING**

Red Hat does not recommend permanently enabling **rh-dotnet22** because it may affect other programs. For example, **rh-dotnet22** includes a version of **libcurl** that differs from the base RHEL version. This may lead to issues in programs that do not expect a different version of **libcurl**. If you want to enable **rh-dotnet** permanently, add the following line to your **~/.bashrc** file.

**source scl\_source enable rh-dotnet22**

3. Run the following command to verify the installation succeeded.

```
$ dotnet --info
.NET Core SDK (reflecting any global.json):
 Version: 2.2.100
 Commit: b9f2fa0ca8
Runtime Environment:
 OS Name: rhel
 OS Version: 7
 OS Platform: Linux
 RID: rhel.7-x64
 Base Path: /opt/rh/rh-dotnet22/root/usr/lib64/dotnet/sdk/2.2.100/
Host (useful for support):
  Version: 2.2.0
```

```
Commit: 1249f08fed
.NET Core SDKs installed:
 2.2.100 [/opt/rh/rh-dotnet22/root/usr/lib64/dotnet/sdk]
.... omitted
```
## <span id="page-8-0"></span>**1.3. CREATE AN APPLICATION**

1. Create a new Console application in a directory called **hello-world**.

```
$ dotnet new console -o hello-world
  The template "Console Application" was created successfully.
  Processing post-creation actions...
  Running 'dotnet restore' on hello-world/hello-world.csproj...
  Restoring packages for /home/<USER>/hello-world/hello-
world.csproj...
  Generating MSBuild file /home/<USER>/hello-world/obj/hello-
world.csproj.nuget.g.props.
  Generating MSBuild file /home/<USER>/hello-world/obj/hello-
world.csproj.nuget.g.targets.
  Restore completed in 224.85 ms for /home/<USER>/hello-world/hello-
world.csproj.
```
Restore succeeded.

2. Run the project.

```
$ cd hello-world
$ dotnet run
Hello World!
```
## <span id="page-8-1"></span>**1.4. PUBLISH APPLICATIONS**

The .NET Core 2.2 applications can be published to use a shared system-wide version of .NET Core or to include .NET Core. These two deployment types are called framework-dependent deployment (FDD) and self-contained deployment (SCD), respectively.

For RHEL, we recommend publishing by FDD. This method ensures the application is using an up-todate version of .NET Core, built by Red Hat, that includes a specific set of native dependencies. These native libraries are part of the **rh-dotnet22** Software Collection. On the other hand, SCD uses a runtime built by Microsoft. Running applications outside the **rh-dotnet22** Software Collection may cause issues due to the unavailability of native libraries.

### <span id="page-8-2"></span>**1.4.1. Publish .NET Core Applications**

1. Use the following command to publish a framework-dependent application.

\$ dotnet publish -f netcoreapp2.2 -c Release

2. Optional: If the application is only for RHEL, trim out the dependencies needed for other platforms with these commands.

```
$ dotnet restore -r rhel.7-x64
$ dotnet publish -f netcoreapp2.2 -c Release -r rhel.7-x64 --self-
contained false
```
3. Enable the Software Collection and pass the application assembly name to the **dotnet** command to run the application on a RHEL system.

```
$ scl enable rh-dotnet22 -- dotnet <app>.dll
```
4. This command can be added to a script that is published with the application. Add the following script to your project and update the **ASSEMBLY** variable.

```
#!/bin/bash
ASSEMBLY=<app>.dll
SCL=rh-dotnet22
DIR="$(dirname "$(readlink -f "$0")")"
scl enable $SCL -- dotnet "$DIR/$ASSEMBLY" "$@"
```
5. To include the script when publishing, add this **ItemGroup** to the **csproj** file.

```
<ItemGroup>
   <None Update="<scriptname>" Condition="'$(RuntimeIdentifier)' ==
'rhel.7-x64' and '$(SelfContained)' == 'false'"
CopyToPublishDirectory="PreserveNewest" />
  </ItemGroup>
```
#### <span id="page-9-0"></span>**1.4.2. Publish ASP.NET Core Applications**

When using the Microsoft SDK, ASP.NET Core 2.2 web applications are published with a dependency on the ASP.NET Core shared framework. This is a set of packages that are expected to be available on the runtime system.

When publishing on RHEL, these packages are included with the application. To include the packages using the Microsoft SDK, the **MicrosoftNETPlatformLibrary** property must be set to **Microsoft.NETCore.App** in the project file, as shown below.

```
<Project Sdk="Microsoft.NET.Sdk.Web">
  <PropertyGroup>
    <TargetFramework>netcoreapp2.2</TargetFramework>
<MicrosoftNETPlatformLibrary>Microsoft.NETCore.App</MicrosoftNETPlatformLi
brary>
 </PropertyGroup>
  <ItemGroup>
    <PackageReference Include="Microsoft.AspNetCore.App" Version="2.2" />
  </ItemGroup>
</Project>
```
As an alternative, this property can be set when publishing the application.

```
$ dotnet publish -f netcoreapp2.2 -c Release -r rhel.7-x64 --self-
contained false /p:MicrosoftNETPlatformLibrary=Microsoft.NETCore.App
```
# <span id="page-10-0"></span>**1.5. RUN APPLICATIONS ON LINUX CONTAINERS**

This section shows how to use the **dotnet/dotnet-22-runtime-rhel7** image to run a precompiled application inside a Linux container.

1. Create a new mvc project in a directory named **mvc\_runtime\_example**.

```
$ dotnet new mvc -o mvc_runtime_example --no-restore
$ cd mvc runtime example
```
2. Restore and publish the project.

```
$ dotnet restore -r rhel.7-x64
$ dotnet publish -f netcoreapp2.2 -c Release -r rhel.7-x64 --self-
contained false /p:MicrosoftNETPlatformLibrary=Microsoft.NETCore.App
```
3. Create the **Dockerfile**.

```
$ cat > Dockerfile <<EOF
FROM registry.redhat.io/dotnet/dotnet-22-runtime-rhel7
ADD bin/Release/netcoreapp2.2/rhel.7-x64/publish/ .
CMD ["dotnet", "mvc_runtime_example.dll"]
EOF
```
4. Build your image.

\$ podman build -t dotnet-22-runtime-example .

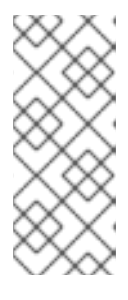

#### **NOTE**

If you get an error containing the message **unable to retrieve auth token: invalid username/password**, you need to provide credentials for the **registry.redhat.io** server. Use the command **\$ podman login registry.redhat.io** to log in. Your credentials are typically the same as those used for the Red Hat Customer Portal.

5. Run your image.

\$ podman run -d -p8080:8080 dotnet-22-runtime-example

6. View the result in a browser: **<http://127.0.0.1:8080>**.

# <span id="page-11-0"></span>**CHAPTER 2. USING .NET CORE 2.2 ON RED HAT OPENSHIFT CONTAINER PLATFORM**

# <span id="page-11-1"></span>**2.1. INSTALLING IMAGE STREAMS**

The .NET Core image streams definition can be defined globally in the **openshift** namespace or locally in your specific project.

1. If you are a system administrator or otherwise have sufficient permissions, change to the **openshift** project. Using the **openshift** project allows you to globally update the image stream definitions.

#### \$ oc project openshift

If you do not have permissions to use the **openshift** project, you can still update your project definitions starting with Step 2.

2. Run the following commands to list all available .NET Core image versions.

```
$ oc describe is dotnet -n openshift
$ oc describe is dotnet
```
The output shows installed images or the message **Error from server (NotFound)** if no images are installed.

3. To pull the images, OpenShift needs credentials for authenticating with the **registry.redhat.io** server. These credentials are stored in a secret.

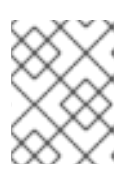

#### **NOTE**

For OpenShift 3.11 and later, a secret is preconfigured for the **openshift** namespace.

4. Enter the following command to list secrets. The first column shows the secret name.

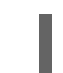

\$ oc get secret | grep kubernetes.io/dockerc

5. To check the contents of a secret, you can decode the **.dockercfg** or **.dockerconfigjson** data from Base64 format. This allows you to see if you already have credentials for the **registry.redhat.io** server. Enter the following command to show the **.dockercfg** section in a secret.

```
$ oc get secret <secret-name> -o yaml | grep .dockercfg
  .dockercfg:
eyJyZWdpc3RyeS5yZWRoYXQuaW8iOnsidXNlcm5hbWUiOiIqKioqKioqKiIsInBhc3N3
b3JkIjoiKioqKioqKioiLCJlbWFpbCI6InVudXNlZCIsImF1dGgiOiJLaW9xS2lvcUtp
bzZLaW9xS2lvcUtpbz0ifX0=
```
6. Copy and paste the output in the following command to convert it from Base64 format. The example below shows the credentials for the **registry.redhat.io** server.

\$ echo

```
eyJyZWdpc3RyeS5yZWRoYXQuaW8iOnsidXNlcm5hbWUiOiIqKioqKioqKiIsInBhc3N3
b3JkIjoiKioqKioqKioiLCJlbWFpbCI6InVudXNlZCIsImF1dGgiOiJLaW9xS2lvcUtp
bzZLaW9xS2lvcUtpbz0ifX0= | base64 -d
{"registry.redhat.io":
{"username":"********","password":"********","email":"unused","auth"
:"KioqKioqKio6KioqKioqKio="}}
```
You need to add a secret if there is no secret listed with credentials for the **registry.redhat.io** server.

7. Red Hat account credentials are used for **registry.redhat.io** access. If you are a customer with entitlements to Red Hat products, you already have account credentials to use. These are typically the same credentials used to log in to the Red Hat Customer Portal. To verify your Red Hat credentials, enter the following command and attempt to log in.

```
$ podman login registry.redhat.io
```
If you cannot log in, you first need to get an account with Red Hat. See Red Hat Container Registry [Authentication](https://access.redhat.com/RegistryAuthentication) for additional information. If you can log in, enter the following commands to create the secret.

```
$ oc create secret docker-registry redhat-registry \
    --docker-server=registry.redhat.io \
    --docker-username=<user-name> \
    --docker-password=<password> \
    --docker-email=unused
$ oc secrets link default redhat-registry --for=pull
$ oc secrets link builder redhat-registry
```
8. After creating the secret, enter the following command to import new image streams.

\$ oc create -f https://raw.githubusercontent.com/redhatdeveloper/s2i-dotnetcore/master/dotnet\_imagestreams.json

If image streams were already installed, use the **replace** command to update the image stream definitions.

\$ oc replace -f https://raw.githubusercontent.com/redhatdeveloper/s2i-dotnetcore/master/dotnet\_imagestreams.json

## <span id="page-12-0"></span>**2.2. DEPLOYING APPLICATIONS FROM SOURCE**

1. Run the following commands to deploy the ASP.NET Core application, which is in the **app** folder on the **dotnetcore-2.2** branch of the **redhat-developer/s2i-dotnetcore-ex** GitHub repository.

```
$ oc new-app --name=exampleapp
'dotnet:2.2~https://github.com/redhat-developer/s2i-dotnetcore-
ex#dotnetcore-2.2' --build-env DOTNET_STARTUP_PROJECT=app
```
2. Use the **oc logs** command to track progress of the build.

\$ oc logs -f bc/exampleapp

3. View the deployed application once the build is finished.

```
$ oc logs -f dc/exampleapp
```
4. At this point, the application is accessible within the project. To make it accessible externally, use the **oc expose** command. You can then use **oc get routes** to find the URL.

```
$ oc expose svc/exampleapp
$ oc get routes
```
## <span id="page-13-0"></span>**2.3. DEPLOYING APPLICATIONS FROM BINARY ARTIFACTS**

The .NET Core S2I builder image can be used to build an application using binary artifacts that you provide.

1. Publish your application as described in Publish [Applications.](https://access.redhat.com/documentation/en-us/net_core/2.2/html/getting_started_guide/gs_install_dotnet#publish_applications) For example, the following commands create a new web application and publish it.

```
$ dotnet new web -o webapp
$ cd webapp
$ dotnet publish -c Release
/p:MicrosoftNETPlatformLibrary=Microsoft.NETCore.App
```
2. Create a new binary build using the **oc new-build** command.

\$ oc new-build --name=mywebapp dotnet:2.2 --binary=true

3. Start a build using the **oc start-build** command, specifying the path to the binary artifacts on your local machine.

\$ oc start-build mywebapp --fromdir=bin/Release/netcoreapp2.2/publish

4. Create a new application using the **oc new-app** command.

\$ oc new-app mywebapp

### <span id="page-13-1"></span>**2.4. USING A JENKINS SLAVE**

The OpenShift Container Platform Jenkins image provides auto-discovery of the .NET Core 2.2 slave image (**dotnet-22**). For auto-discovery to work, you need to add a Jenkins slave**ConfigMap** yaml file to the project.

1. Change to the project where Jenkins is (or will be) deployed.

\$ oc project <projectname>

2. Create a **dotnet-jenkins-slave.yaml** file. The value used for the **<serviceAccount>** element is the account used by the Jenkins slave. If no value is specified, the **default** service account is used.

kind: ConfigMap

```
apiVersion: v1
metadata:
  name: dotnet-jenkins-slave-22
  labels:
    role: jenkins-slave
data:
  dotnet22: |-
    <org.csanchez.jenkins.plugins.kubernetes.PodTemplate>
      <inheritFrom></inheritFrom>
      <name>dotnet-22</name>
      <instanceCap>2247483647</instanceCap>
      <idleMinutes>0</idleMinutes>
      <label>dotnet-22</label>
      <serviceAccount>jenkins</serviceAccount>
      <nodeSelector></nodeSelector>
      <volumes/>
      <containers>
        <org.csanchez.jenkins.plugins.kubernetes.ContainerTemplate>
          <name>jnlp</name>
          <image>registry.access.redhat.com/dotnet/dotnet-22-
jenkins-slave-rhel7:latest</image>
          <privileged>false</privileged>
          <alwaysPullImage>true</alwaysPullImage>
          <workingDir>/tmp</workingDir>
          <command></command>
          <args>${computer.jnlpmac} ${computer.name}</args>
          <ttyEnabled>false</ttyEnabled>
          <resourceRequestCpu></resourceRequestCpu>
          <resourceRequestMemory></resourceRequestMemory>
          <resourceLimitCpu></resourceLimitCpu>
          <resourceLimitMemory></resourceLimitMemory>
          <envVars/>
        </org.csanchez.jenkins.plugins.kubernetes.ContainerTemplate>
      </containers>
      <envVars/>
      <annotations/>
      <imagePullSecrets/>
      <nodeProperties/>
    </org.csanchez.jenkins.plugins.kubernetes.PodTemplate>
```
3. Import the configuration into the project.

```
$ oc create -f dotnet-jenkins-slave.yaml
```
The slave image can now be used.

**Example:** The following example shows a Jenkins pipeline added to OpenShift Container Platform. Note that when a Jenkins pipeline is added and no Jenkins master is running, OpenShift automatically deploys a master. See [OpenShift](https://docs.openshift.com/container-platform/3.11/using_images/other_images/jenkins.html) Container Platform and Jenkins for additional information about deploying and configuring a Jenkins server instance.

In the example steps, the **BuildConfig** yaml file includes a simple Jenkins pipeline configured using the **dotnet-22** Jenkins slave. There are three stages in the example **BuildConfig** yaml file:

• First, the sources are checked out.

- Second, the application is published.
- Third, the image is assembled using a binary build. See Deploying [Applications](#page-13-0) from Binary Artifacts for additional information about binary builds.

Complete the steps below to configure the example Jenkins master-slave pipeline.

1. Create the **buildconfig.yaml** file.

```
kind: BuildConfig
apiVersion: v1
metadata:
  name: dotnetapp-build
spec:
  strategy:
    type: JenkinsPipeline
    jenkinsPipelineStrategy:
      jenkinsfile: |-
        node("dotnet-22") {
          stage('clone sources') {
            sh "git clone https://github.com/redhat-developer/s2i-
dotnetcore-ex --branch dotnetcore-2.2 ."
          }
          stage('publish') {
            dir('app') {
              sh "dotnet publish -c Release
/p:MicrosoftNETPlatformLibrary=Microsoft.NETCore.App"
            }
          }
          stage('create image') {
            dir('app') {
              sh 'oc new-build --name=dotnetapp dotnet:2.2 --
binary=true || true'
              sh 'oc start-build dotnetapp --from-
dir=bin/Release/netcoreapp2.2/publish --follow'
            }
          }
        }
```
2. Import the **BuildConfig** file to OpenShift.

\$ oc create -f buildconfig.yaml

- 3. Launch the OpenShift console. Go to **Builds > Pipelines**. The **dotnetapp-build** pipeline is available.
- 4. Click **Start Pipeline**. It may take a while for the build to start because the Jenkins image(s) need to be downloaded first. During the build you can watch the different pipeline stages complete in the OpenShift console.

You can also click **View Log** to see the pipeline stages complete in Jenkins.

5. When the Jenkins pipeline build completes, go to **Builds > Images**. The **dotnetapp** image is built and available.

# <span id="page-15-0"></span>**2.5. ENVIRONMENT VARIABLES**

<span id="page-16-0"></span>The .NET Core images support a number of environment variables to control the build behavior of your .NET Core application. These variables can be set as part of the build configuration, or they can be added to an **.s2i/environment** file in the application source code repository.

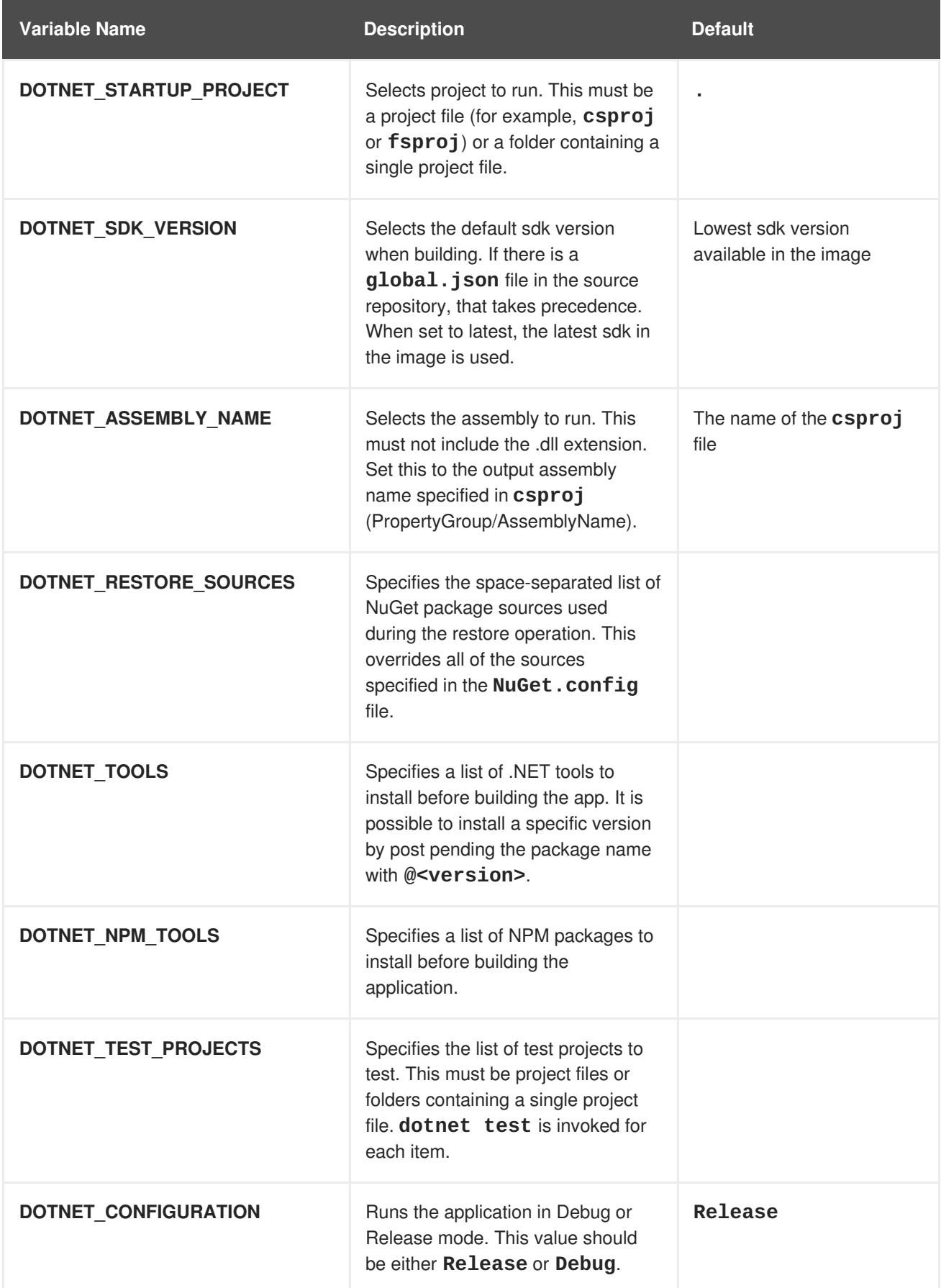

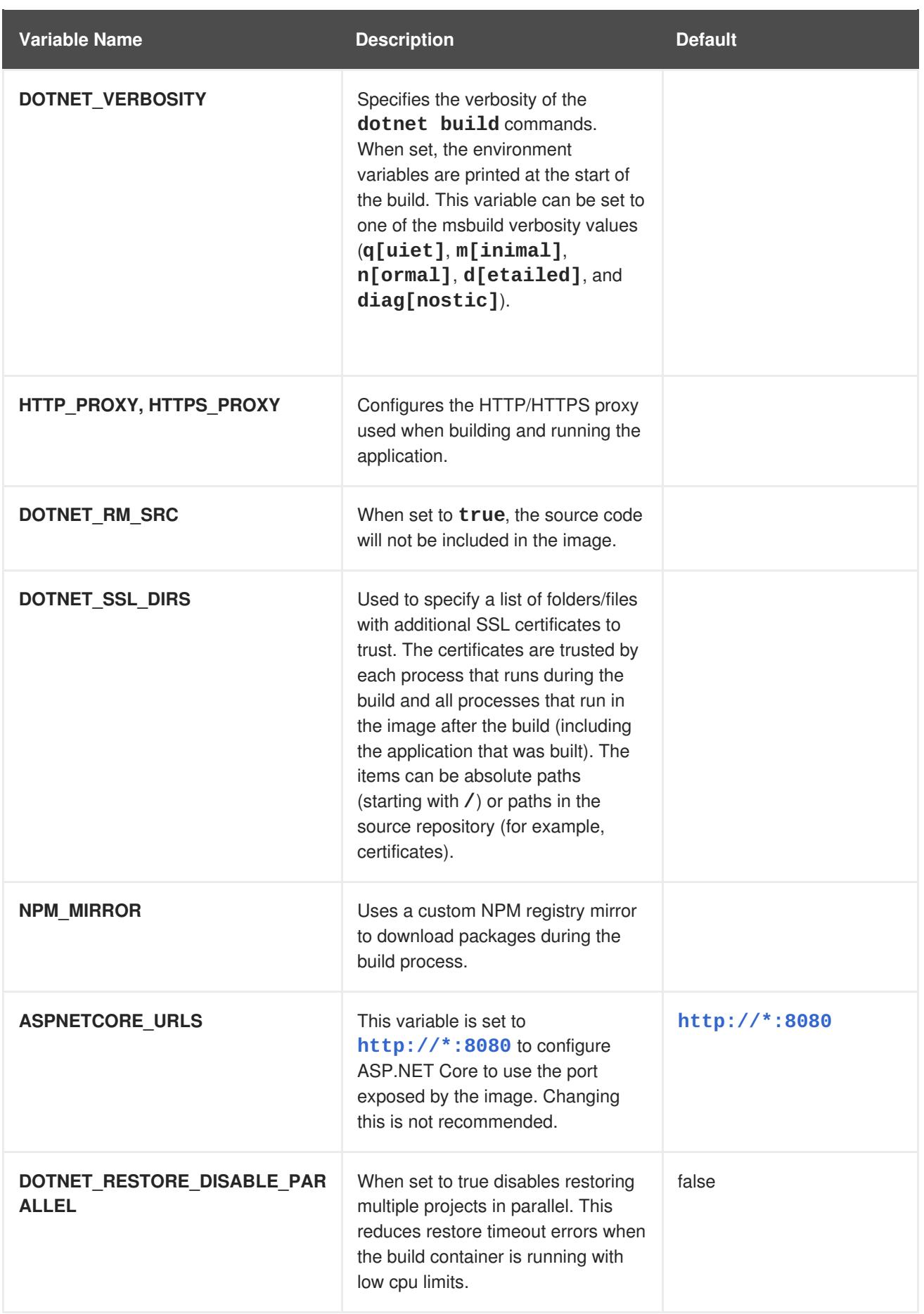

# <span id="page-17-0"></span>**2.6. SAMPLE APPLICATIONS**

Three sample applications are available:

- [dotnet-example](https://github.com/redhat-developer/s2i-dotnetcore/blob/master/templates/dotnet-example.json): This is the default model–view–controller (MVC) application.
- [dotnet-runtime-example:](https://github.com/redhat-developer/s2i-dotnetcore/blob/master/templates/dotnet-runtime-example.json) This shows how to build an MVC application using a chained build. The application is built in **dotnet/dotnet-22-rhel7**. The result is deployed in **dotnet/dotnet-22-runtime-rhel7**. Note that chained builds are not supported on OpenShift Online.
- [dotnet-pgsql-persistent](https://github.com/redhat-developer/s2i-dotnetcore/blob/master/templates/dotnet-pgsql-persistent.json): This is the Microsoft ASP.NET Core MusicStore sample application using a PostgreSQL backend.

To add the samples using the OpenShift Web Console, browse to your project and click **Add to project**. You can filter for **dotnet**. If the samples do not show up, you can add them to your installation by running the following commands.

\$ oc create -f https://raw.githubusercontent.com/redhat-developer/s2idotnetcore/master/templates/dotnet-example.json \$ oc create -f https://raw.githubusercontent.com/redhat-developer/s2idotnetcore/master/templates/dotnet-runtime-example.json \$ oc create -f https://raw.githubusercontent.com/redhat-developer/s2idotnetcore/master/templates/dotnet-pgsql-persistent.json

# **CHAPTER 3. MIGRATING TO .NET CORE 2.2**

<span id="page-19-0"></span>This chapter provides migration information for .NET Core 2.2.

# <span id="page-19-1"></span>**3.1. MIGRATING FROM PREVIOUS VERSIONS OF .NET CORE**

Microsoft provides instructions for migrating from most previous versions of .NET Core. When migrating, the following ASP.NET Core 2.0 property should no longer be specified. It should remain the default value for .NET Core 2.2. Make sure to remove this property from the project file and command line, if it is being specified there.

#### **<PublishWithAspNetCoreTargetManifest>false</PublishWithAspNetCoreTargetManife st>**

See the following Microsoft articles to migrate from previous versions of .NET Core to newer versions of .NET Core.

- [Migrate](https://docs.microsoft.com/en-us/dotnet/core/migration/20-21) from .NET Core 2.0 to 2.1
- Migrate from [ASP.NET](https://docs.microsoft.com/en-us/aspnet/core/migration/21-to-22) Core 2.1 to 2.2
- Migrate from [ASP.NET](https://docs.microsoft.com/en-us/aspnet/core/migration/20_21?view=aspnetcore-2.1) Core 2.0 to 2.1
- Migrate from [ASP.NET](https://docs.microsoft.com/en-us/aspnet/core/migration/1x-to-2x/?view=aspnetcore-2.1) Core 1.x to 2.0
- Migrate to [ASP.NET](https://docs.microsoft.com/en-us/aspnet/core/migration/?view=aspnetcore-2.1) Core
- Migrate from [project.json](https://docs.microsoft.com/en-us/dotnet/core/migration/) to .csproj format

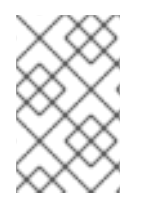

#### **NOTE**

If migrating from .NET Core 1.x to 2.0, see the first few related sections in Migrate from ASP.NET Core 1.x to 2.0. These sections provide guidance that is [appropriate](https://docs.microsoft.com/en-us/aspnet/core/migration/1x-to-2x/?view=aspnetcore-2.1) for a .NET Core 1.x to 2.0 migration path.

# <span id="page-19-2"></span>**3.2. MIGRATING FROM .NET FRAMEWORK TO .NET CORE 2.2**

Review the following information to migrate from the .NET Framework.

#### <span id="page-19-3"></span>**3.2.1. Migration Considerations**

Several technologies and APIs present in the .NET Framework are not available in .NET Core. If your application or library requires these APIs, consider finding alternatives or continue using the .NET Framework. .NET Core does not support the following technologies and APIs:

- Desktop applications, for example, Windows Forms and Windows Presentation Foundation (WPF)
- Windows Communication Foundation (WCF) servers (WCF clients are supported)
- .NET remoting

Additionally, a number of .NET APIs can only be used in Microsoft Windows environments. The following list shows a few examples of these Windows-specific APIs:

- Microsoft.Win32.Registry
- System.AppDomains
- System.Drawing
- System.Security.Principal.Windows

Consider using the .NET [Portability](https://docs.microsoft.com/en-us/dotnet/standard/analyzers/portability-analyzer) Analyzer to identify API gaps and potential replacements. For example, enter the following command to find out how much of the API used by your .NET Framework 4.6 application is supported by .NET Core 2.1.

\$ dotnet /path/to/ApiPort.dll analyze -f . -r html --target '.NET Framework,Version=4.6' --target '.NET Core,Version=2.1'

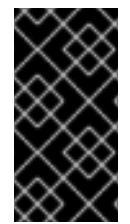

#### **IMPORTANT**

Several APIs that are not supported in the out-of-the-box version of .NET Core may be available from the [Microsoft.Windows.Compatibility](https://blogs.msdn.microsoft.com/dotnet/2017/11/16/announcing-the-windows-compatibility-pack-for-net-core/#using-the-windows-compatibility-pack) nuget package. Be careful when using this nuget package. Some of the APIs provided (such as Microsoft.Win32.Registry) only work on Windows, making your application incompatible with Red Hat Enterprise Linux.

#### <span id="page-20-0"></span>**3.2.2. .NET Framework Migration Articles**

Refer to the following Microsoft articles when migrating from .NET Framework.

- For general guidelines, see Porting to .NET Core from .NET [Framework.](https://docs.microsoft.com/en-us/dotnet/core/porting/)
- For porting libraries, see Porting to .NET Core [Libraries.](https://docs.microsoft.com/en-us/dotnet/core/porting/libraries)
- For migrating to ASP.NET Core, see Migrating to [ASP.NET](https://docs.microsoft.com/en-us/aspnet/core/migration/?view=aspnetcore-2.2) Core.

# **APPENDIX A. REVISION HISTORY**

<span id="page-21-0"></span>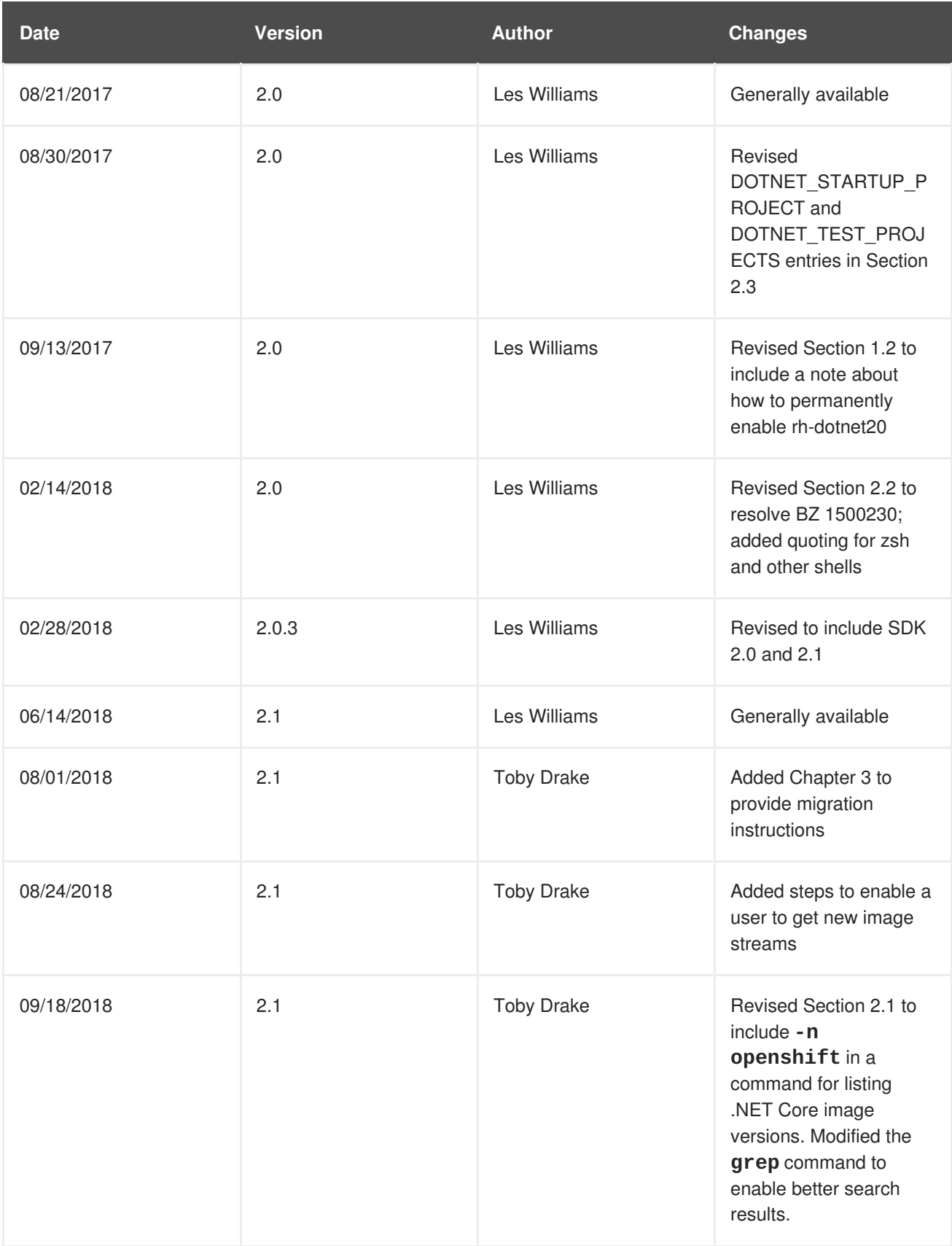

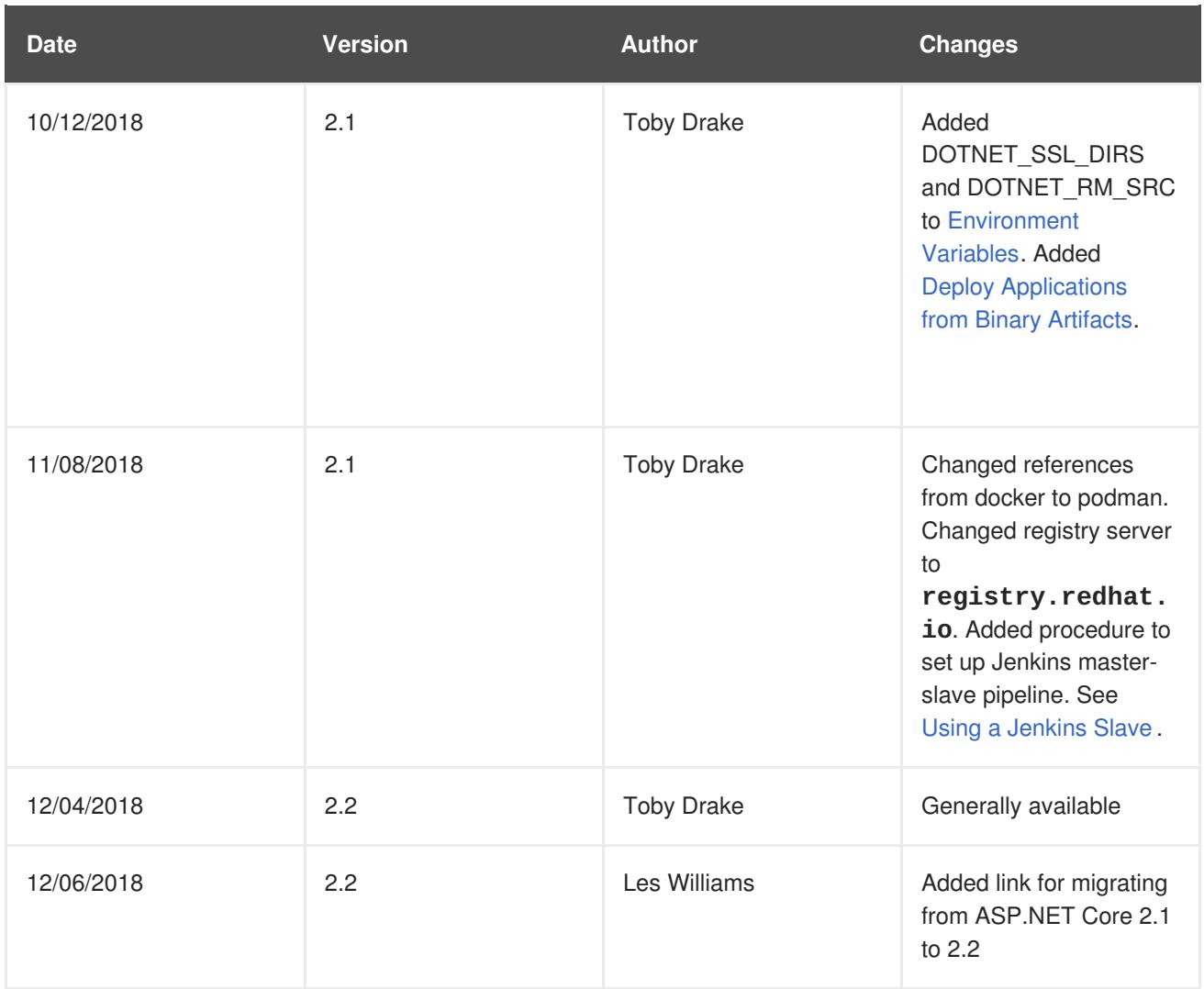